# My Resource Courses Record

Please circle each day you complete and then check the box of each study you finish.

# THE RESOURCE COURSES

## Resources Available To You:

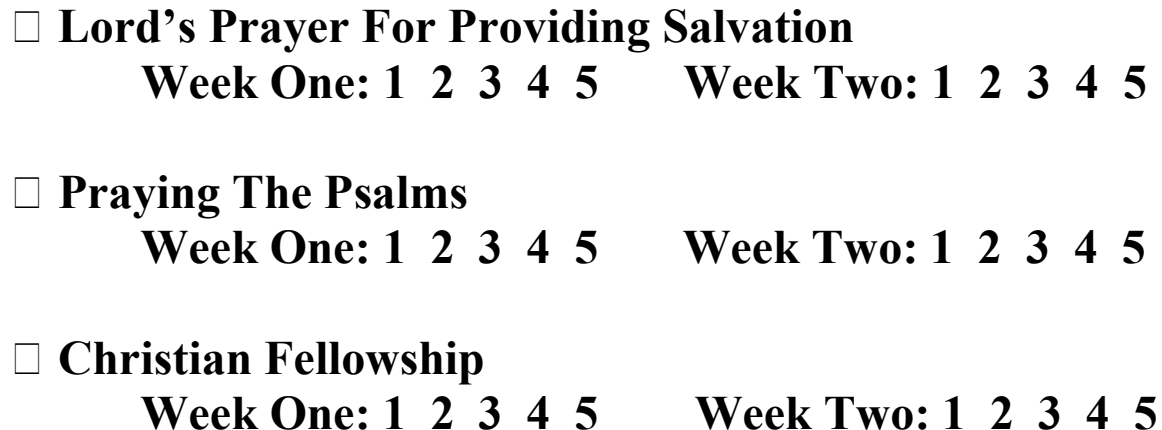

 Developing Friendships Week One: 1 2 3 4 5 Week Two: 1 2 3 4 5

## Setting Up Your Browser

If you want to set up your browser for tomorrow's study select the sentence below.

As you complete each day's study and prayer, you will see the above comment. You can dedicate a browser or browser page to your studies. You would simply select the sentence at the bottom of the page and keep it open for the next day. If you use a different browser, you will have less problems keeping the page open.

#### Before You Leave A Study

If that isn't possible to keep a browser open or you lose your browser page, your "My Resource Course Record" will help you get back there. Your Record Sheet should be filled out before you leave your study for the day. While you are still looking at that day's page two, you will have the study information at the top of the page and at the right of the picture.

If you are studying "Praying The Psalms," and you completed your first day of study, the top of the page will show that title And the information to the right of the picture will say: "This is your first day of this week. You are on page two of two pages." On your record sheet, you would go to "Praying The Psalms" and under it you would circle 1 on the Week One line. You would then be ready to follow the instructions below for getting back to your studies the next day.

#### Getting Back To A Study

- 1. Just go to wctlc.com and select: "I would like to have some good MATERIALS to use to help others." It will take you to the Resource Page.
- 2. Go to the blue resource title that you are working on and select it. For example: "Praying The Psalms." It will take you to the next page.
- 3. On the next page, scroll down to the ONLINE course title and select it. For example: "Praying The Psalms Course." It will take you to the week page.
- 4. Since, in this example, you have already done day one, select day two.

You will have one page of study and one page of prayers that day. You will be ready to either keep your browser page open and fill out your "My Resource Course Record," or fill out your "My Resource Course Record," close your browser, and follow the above four steps tomorrow.

It will only take a few times of going through these four steps and you will be doing it automatically. It is very easy to see how it all works, as you quickly get used to it.